# **TECHNIQUES D'ANIMATION** Pour débutants

Mary Murphy

 $\circ$ 

**EYROLLES** 

© Groupe Eyrolles, 2014 ISBN : 978-2-212-14053-8

## **Table des matières**

Titre original en langue anglaise : *Beginner's Guide To Animation* © 2008 Quarto Inc. © Mary Murphy, 2008, pour le texte

© 2009 Groupe Eyrolles pour les éditions en langue française 61, boulevard Saint-Germain 75240 Paris cedex 05

Traduction française et adaptation : Jérôme Wicky Relecture : Ghislaine Brindejonc Photographies : Phil Wilkins, Chris Rydelski Illustrations : Glyn Walton Iconographie : Sarah Bell Graphisme : Louise Clements, Tania Field, Saffron Stocker

ISBN : 978-2-212-12411-8 Tous droits réservés.

Le code de la propriété intellectuelle du 1<sup>er</sup> juillet 1992 interdit expressément la photocopie à usage collectif sans autorisation des ayants droit. Or, cette pratique s'est généralisée notamment dans les établissements d'enseignement, provoquant une baisse brutale des achats de livres, au point que la possibilité même pour les auteurs de créer des œuvres nouvelles et de les faire éditer correctement est aujourd'hui menacée. En application de la loi du 11 mars 1957, il est interdit de reproduire intégralement ou partiellement le présent ouvrage, sur quelque support que ce soit, sans autorisation de l'Éditeur ou du Centre français d'exploitation du droit de copie, 20, rue des Grands-Augustins, 75006 Paris.

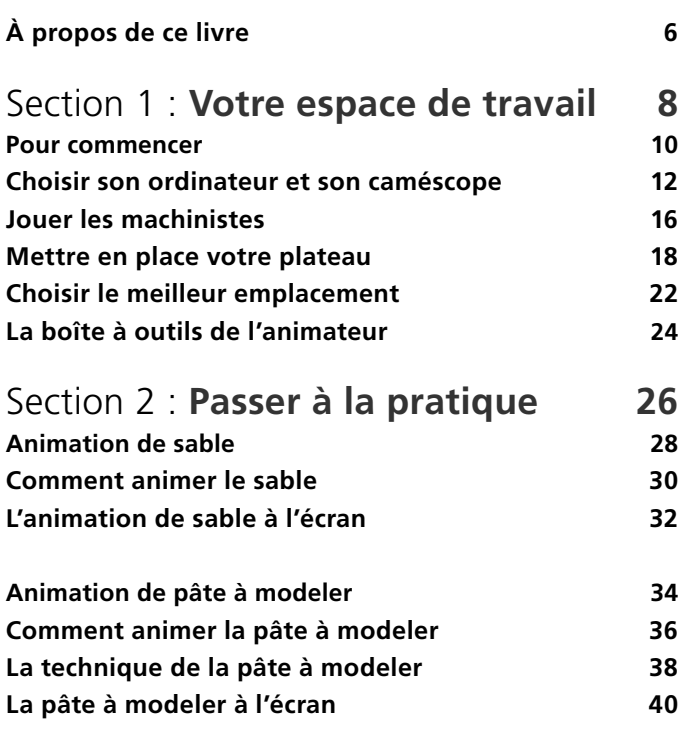

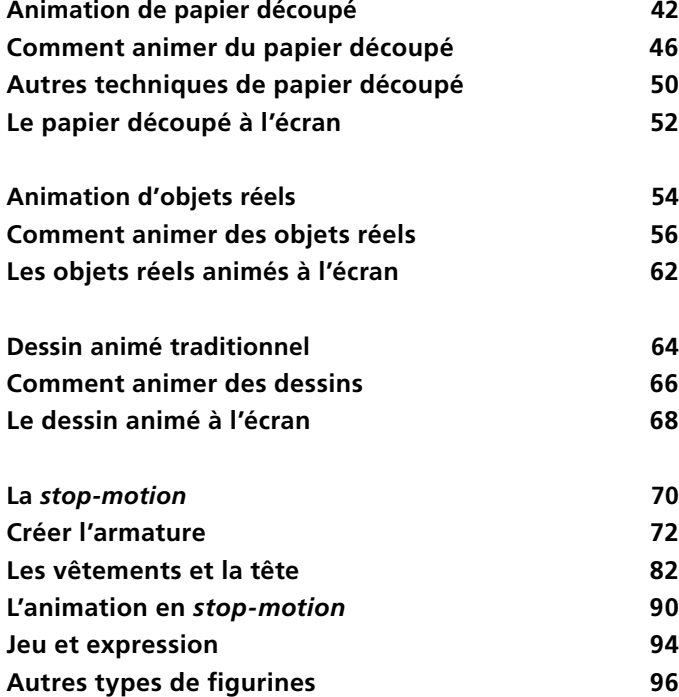

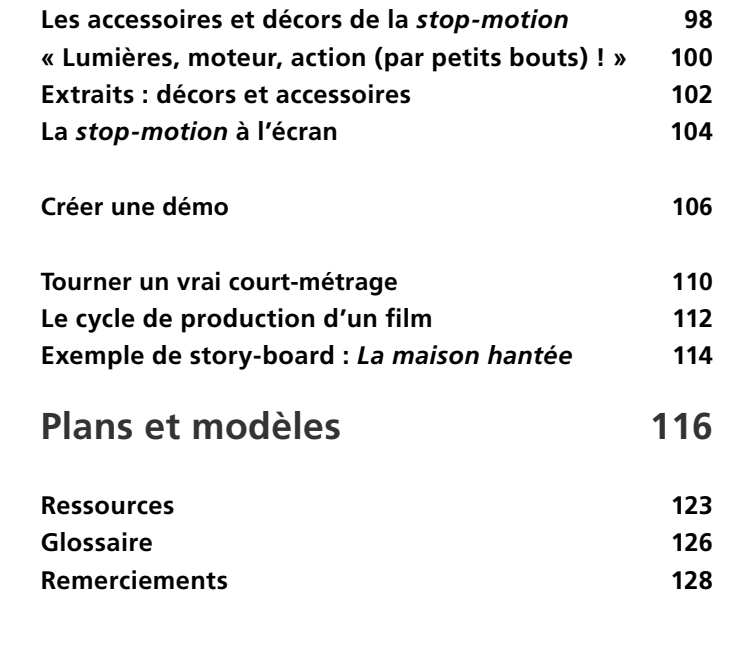

## Pour **commencer**

Que signifie exactement « l'animation » ? Prenons par exemple un caméscope, et filmons un objet en mouvement. L'appareil enregistre la scène et permet de la revoir autant de fois que l'on veut. L'animation fonctionne selon le même principe, avec une seule différence : l'animateur crée le mouvement entre chaque image, plutôt que capturer un mouvement déjà existant. Il déplace graduellement un objet, enregistre ce déplacement image par image, puis fait défiler le résultat à la vitesse de 25 images/seconde. Les deux exercices suivants sont une initiation au principe de l'animation.

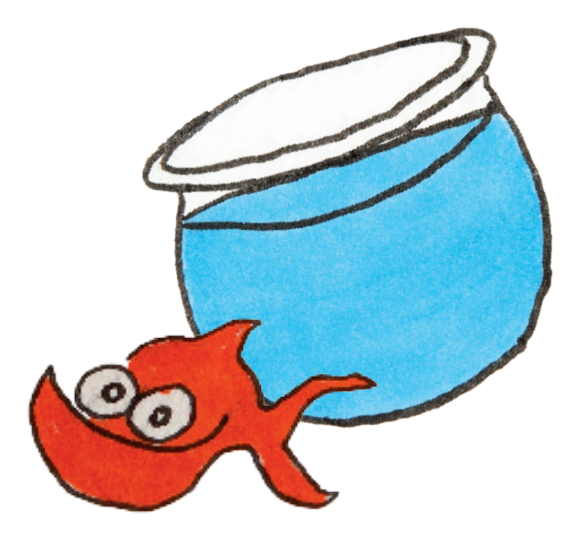

1Découpez une rondelle dans du papier épais. Faites deux trous près du bord, sur deux côtés opposés. Au verso de cette rondelle, faites un dessin simple, par exemple un poisson rouge, comme ci-dessus.

> 2Au recto, dessinez une seconde image en rapport avec la première (ici, un bocal), mais en inversant le haut et le bas par rapport au poisson rouge du verso.

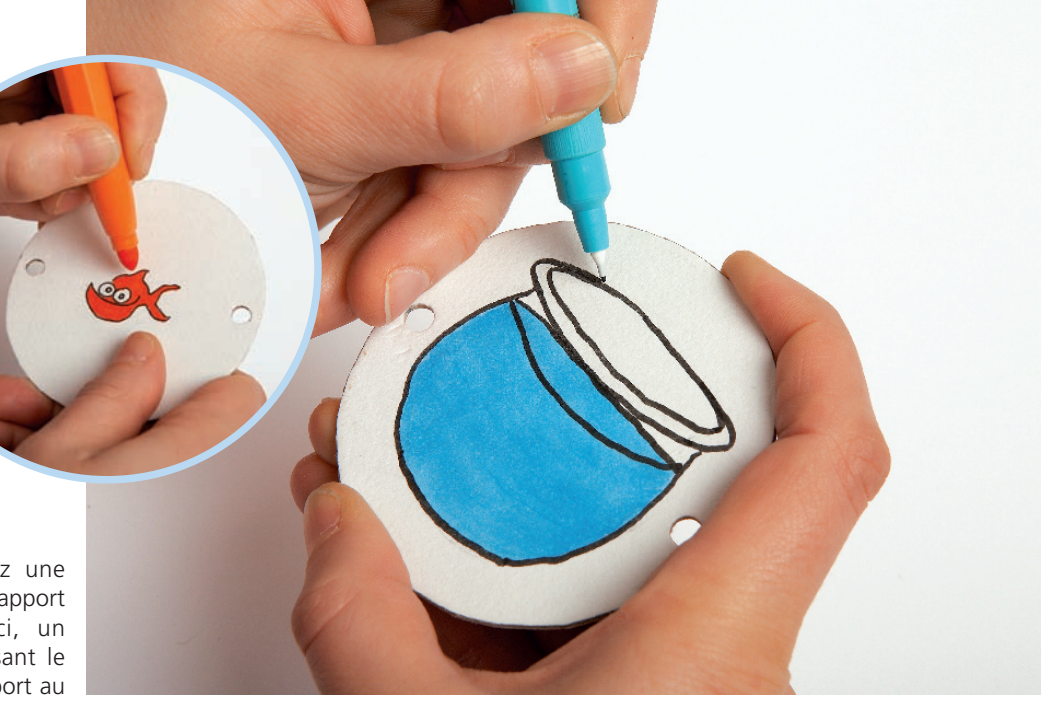

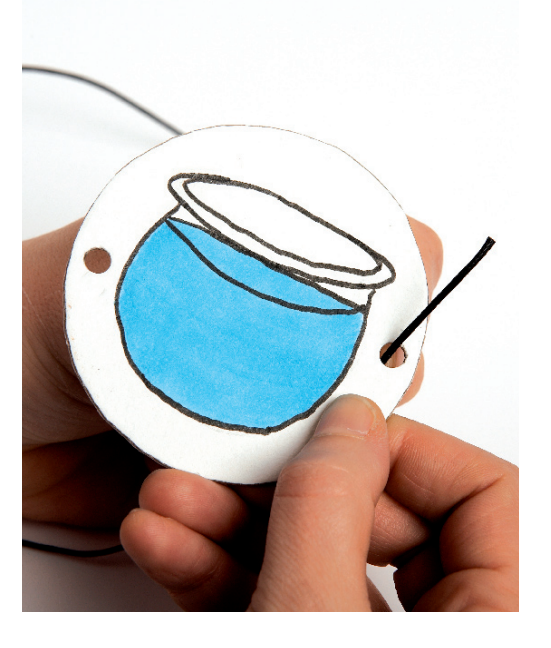

Passez un fil de laine dans chacun des trous L'illusion d'optique fait apparaître<br>
U (un fil par trou).<br>
le poisson dans le bocal.  $\Box$  (un fil par trou).

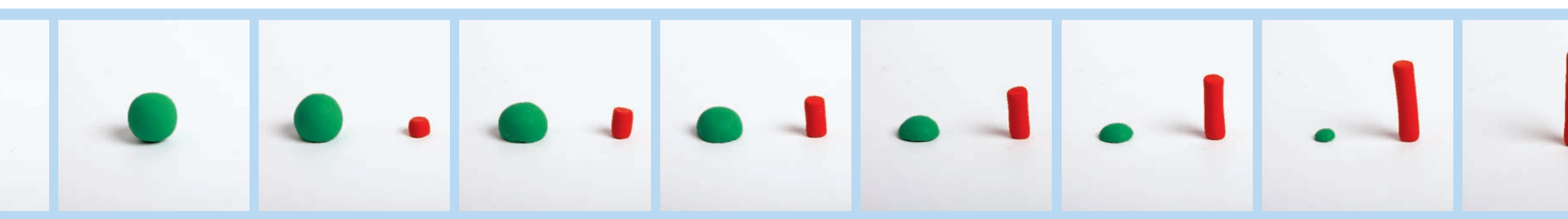

*Parfois, les sujets animés les plus simples, comme les formes de pâte à modeler ci-dessus, sont les plus efficaces.*

## Fabriquer un thaumatrope

Même sans caméra, on peut très facilement créer une animation, et ainsi développer son savoir-faire. Inventé dès les années 1820, le thaumatrope est un outil d'animation basique qui repose sur le principe de la persistance rétinienne.

*La suite d'images ci-dessous est tirée d'un folioscope basique. En reliant ces images dans l'ordre adéquat et en les faisant défiler rapidement, on peut voir la sphère diminuer, puis exploser sous la forme d'une étoile à cinq branches. La séquence ne contient que sept images, aussi ne dure-t-elle pas longtemps. La prolonger demanderait plus d'images, avec un folioscope plus épais.*

#### Étape suivante

Ces deux exercices présentent les fondements des différentes formes d'animation explorées dans cet ouvrage. Les exercices suivants, plus sophistiqués, nécessitent l'usage d'une caméra et d'un ordinateur afin de conserver et de visionner vos images.

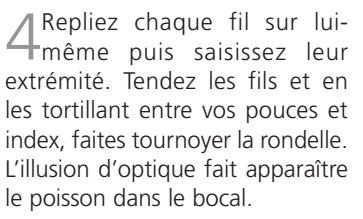

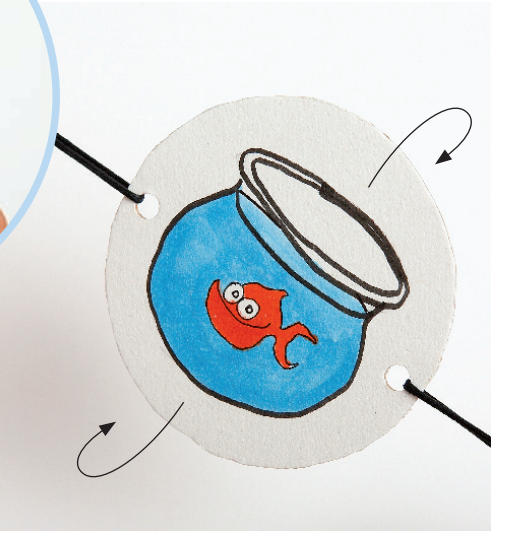

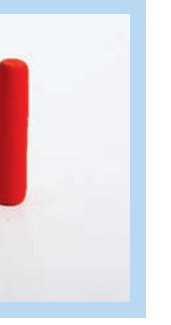

## Créer un folioscope

Le folioscope (également appelé feuilletoscope ou *flip-book* en anglais) est une excellente introduction au dessin animé. Procurez-vous un petit carnet, ou mieux encore un bloc de pense-bêtes adhésifs. Partez de la dernière feuille du bloc. Dessinez une forme simple en bas de la feuille, au milieu. Passez à la feuille suivante et reproduisez le même dessin en le modifiant légèrement. Faites de même sur chaque feuille : transformez chaque fois un peu plus l'image, en vous guidant sur le dessin de la feuille précédente. Une fois le bloc rempli, faites défiler les feuilles, de la première à la dernière, par pression du pouce. Vous verrez alors votre suite de dessins former une scène animée.

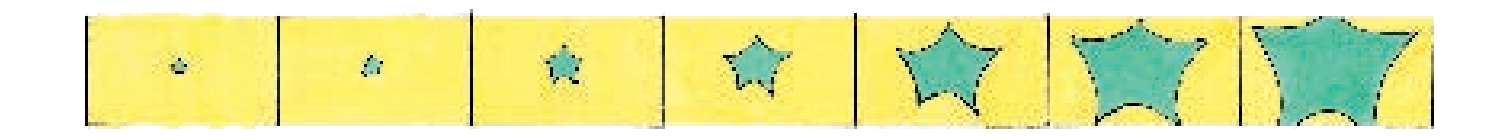

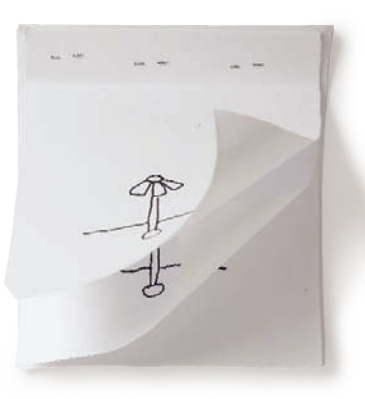

*Un folioscope ne coûte quasiment rien, il exige peu de matériel : juste du papier et un crayon.*

N'importe quel ordinateur datant de moins de cinq ans est techniquement capable de faire fonctionner un logiciel d'animation. S'il est plus vieux, sa capacité de mémoire risque d'être insuffisante. L'animation se réalise aussi bien sur un ordinateur de bureau que sur un portable, et des logiciels spécifiques sont disponibles sur Mac ou PC (Windows). Si vous achetez un ordinateur dédié à la création d'animation, optez pour un portable, par définition facile à déplacer et peu encombrant. Le choix de ce nouvel ordinateur doit être pensé en fonction du caméscope utilisé.

#### **USB ou firewire**

Si vous n'en possédez pas, vous opterez peut-être pour l'achat d'un appareil photo numérique ou d'une webcam. Tous deux possèdent une connexion USB. En revanche, la plupart des caméscopes sont équipés d'un câble firewire (voir p. 14 et 15 pour plus de détails). Tout ordinateur inclut une prise USB, mais assurez-vous que le vôtre comprenne également un port firewire où connecter votre caméra.

## Logiciels

• La visualisation en temps réel des images prises par la caméra (fenêtre en temps réel).

Le choix des logiciels se fait selon le type d'ordinateur utilisé. Si vous avez un Mac, choisissez entre iStopMotion et FrameThief. Ils sont peu onéreux, très faciles à installer, mais demandent une connexion Internet. Sur un PC Windows, optez pour StopMotion Pro. Il est un peu plus cher que les deux précédents, mais c'est le meilleur logiciel de capture d'image. Il fonctionne aussi bien avec un firewire qu'une connexion USB. StopMotion Pro dispose également de nombreux outils d'apprentissage de l'animation, qui vous permettent de progresser. **La barre d'outils du logiciel** Tout logiciel a sa barre d'outils, aux fonctions standardisées. Le bouton « Prévisualisation » (« Live ») fait défiler les images prises par votre caméra. Le gros bouton rond marqué d'une caméra commande la fonction « capture d'image » : il permet la sélection des images que vous souhaitez conserver sur votre ordinateur. Pour revoir cette sélection sous forme de séquence, on appuie sur le bouton « Sélection » (« stored »).

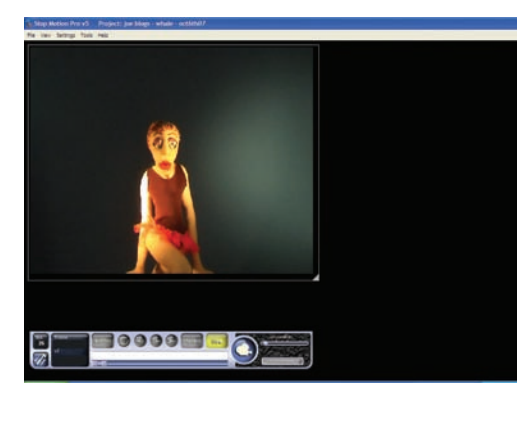

La création d'une animation se divise en six étapes basiques : capturer les images, les mettre en séquence, vérifier le résultat, monter les séquences, ajouter le son et les titres, et présenter l'ouvrage fini à votre public. Pour cela, vous devez disposer de trois outils technologiques : un ordinateur, un (ou plusieurs) logiciel(s) et un caméscope. Les pages suivantes vous guideront dans l'installation d'un espace de travail simple, pratique et financièrement abordable, qui permet de créer différents types de séquences animées. Seront également décrits en détail les outils et la configuration nécessaires au bon fonctionnement de vos « capteurs d'images » (le caméscope et l'ordinateur). Vous aurez alors tout ce qu'il faut pour réaliser les projets exposés dans cet ouvrage !

#### Logiciels de montage

De nos jours, la plupart des ordinateurs comprennent un logiciel de montage gratuit. Sur Mac, iMovie permet d'agrémenter son film avec du son, des titres, et des effets visuels. Un PC est généralement équipé de Windows Movie Maker.

#### Apprendre l'usage du logiciel

Tous les logiciels mentionnés sont très faciles à installer et à maîtriser. Des guides, tutoriaux et foire aux questions sont disponibles sur les sites web qui y sont dédiés (voir liste p. 123).

#### Outils standard des logiciels

Chacun de ces logiciels présente un ensemble d'outils génériques.

• La capture d'image. Elle permet d'enregistrer plusieurs images à la manière de photos, puis de les animer à la vitesse standard de 25 images/ seconde.

• Des outils simples (tels que la pelure d'oignon) permettant de développer son talent d'anima-

teur.

• La possibilité de convertir les séquences animées sous forme de fichier Quicktime ou AVI afin de les graver sur CD ou DVD, ou bien de les importer dans un logiciel de montage pour la postproduction (son, titres).

## Choisir son **ordinateur**  et son **caméscope**

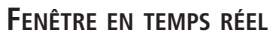

La fenêtre de capture d'image en temps réel est un outil-clé pour l'animateur débutant. Elle montre ce qui est filmé en direct, ce qui permet d'ajuster le cadrage et l'éclairage. Au fur et à mesure du travail d'animation, la fenêtre de capture stocke les images. On peut ensuite les faire défiler à la vitesse de 25 images/seconde pour vérifier la progression de la séquence. Elle propose aussi la fonction « pelure d'oignon » qui permet de voir en légère transparence l'image précédente, afin d'assurer une continuité en fonction de rythme et du mouvement du sujet.

### **Du bon usage de la fonction « pelure d'oignon »**

On a déplacé le bras du personnage vers le haut, mais la trace de sa position précédente reste visible à l'écran. Ceci permet de jauger la vitesse du mouvement, et s'avère indispensable pour l'animation par substitution (voir p. 36).

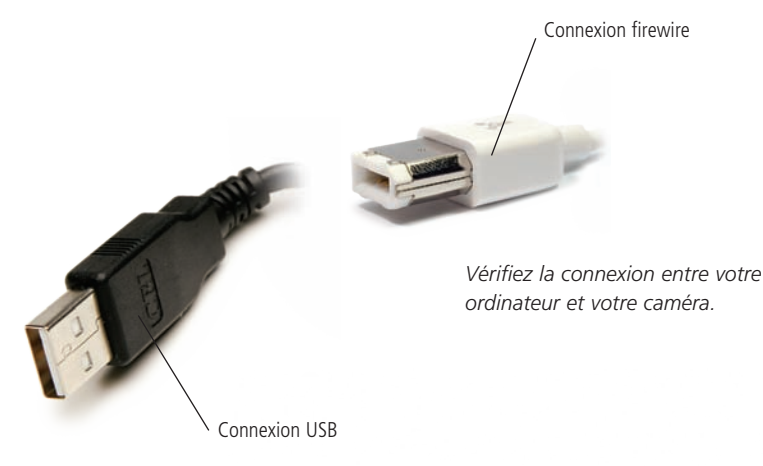

**Ordinateur** 

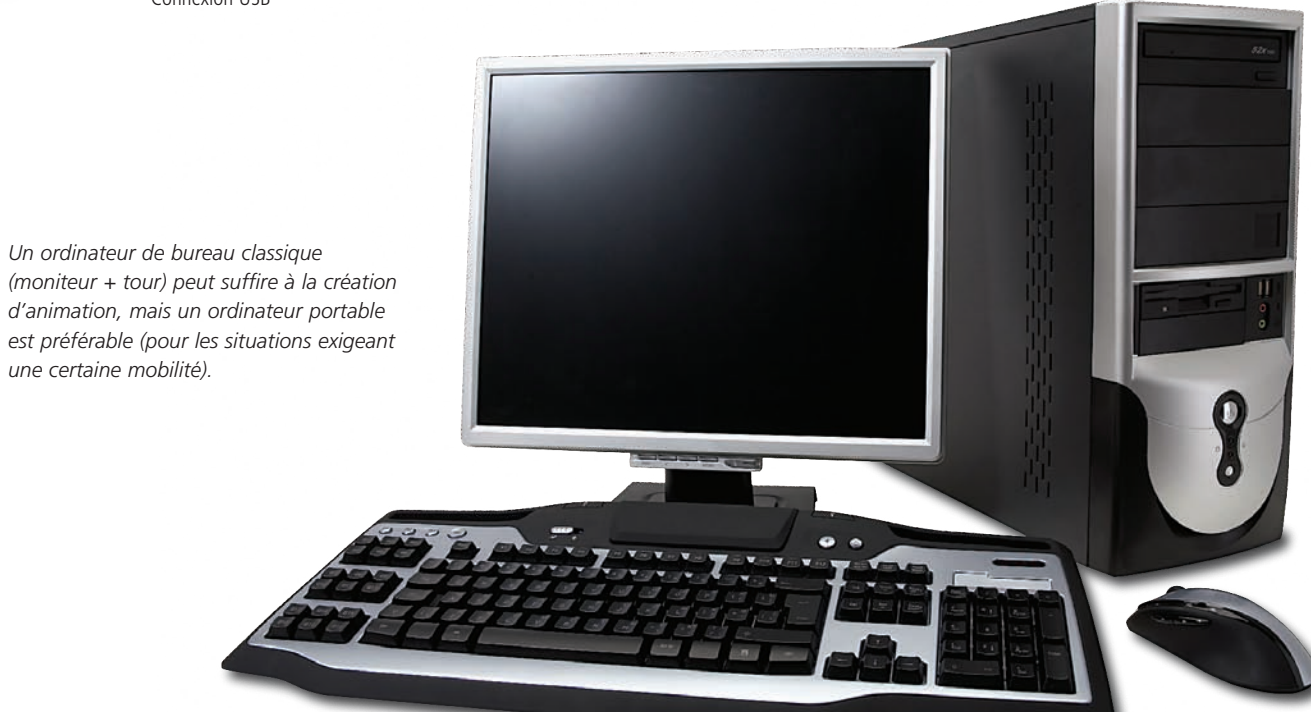

*une certaine mobilité).*

Bouton « Prévisualisation » Bouton « capture d'image »

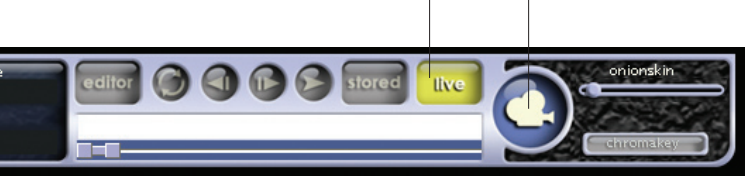

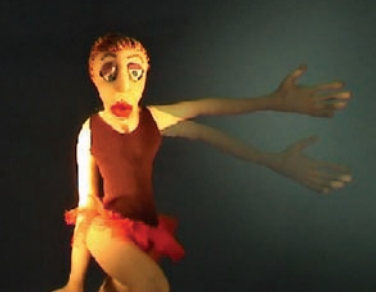

## **Comment animer le sable**

L'animation de sable consiste simplement à créer des marques avec le sable. Ensuite, on ajuste l'exposition de la caméra de manière à donner au sable une teinte très sombre. En travaillant dans une pièce sombre, cette exposition fait également paraître phosphorescente la surface de la table lumineuse.

### Bâtons animés

## Régler l'exposition

L'exposition de la caméra (voir p. 15) modifie profondément l'aspect d'une animation de sable. Son niveau doit être réglé manuellement, en fonction de l'indicateur, ce qui rend l'image plus sombre ou plus lumineuse.

#### Niveau de contraste 1

S Pressez le bord de la<br>S règle contre le sable, en veillant à laisser une marque (pressez des deux côtés). Vous avez ainsi créé une ligne à travers laquelle brille la lumière de la table. Capturez 5 images.

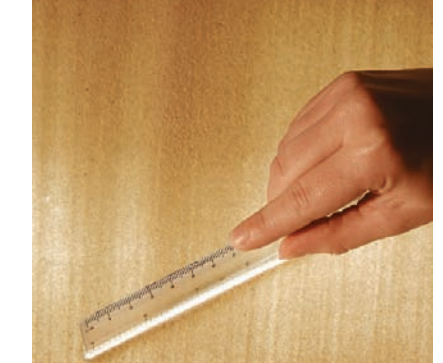

*La surexposition donne au sable une couleur passée, et la table lumineuse renvoie une lumière blanche.*

<sup>2</sup>Capturez 50 images  $\angle$  sans rien changer à la surface de sable. Cela créera une pause de 2 secondes, sorte de prélude à l'animation.

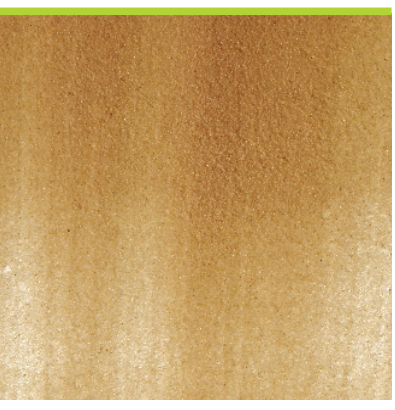

#### Niveau de contraste 2

*Le charme de l'animation de sable apparaît dans le passage subtil entre la lumière et les ténèbres.*

#### Niveau de contraste 3

*La sous-exposition rend le sable très sombre (surtout là où il est le plus épais), et la table donne une lumière phosphorescente.*

Trouvez vos marques

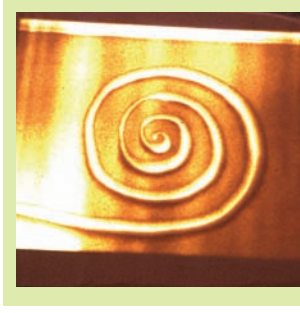

Lorsque vous maîtrisez les principes de l'animation de sable, essayez différents outils pour marquer le sable.

*Vous pouvez, par exemple, laisser la marque de votre main sur le sable (voir p. 32 et 33).*

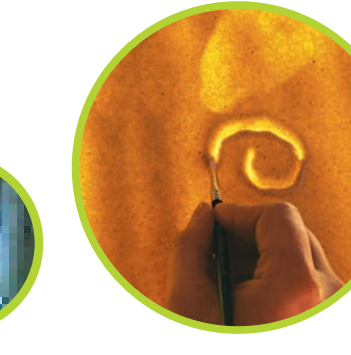

1Aplanissez le sable sur la surface de la table lumineuse avec le bord de la règle.

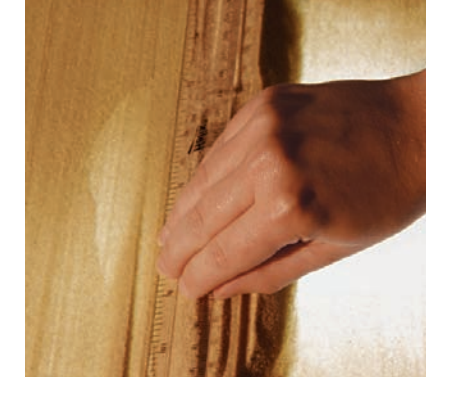

4Ajoutez d'autres lignes en faisant pivoter la règle maintenue sur un point fixe à droite de l'image. Capturez 5 images entre chaque ajout d'une nouvelle ligne.

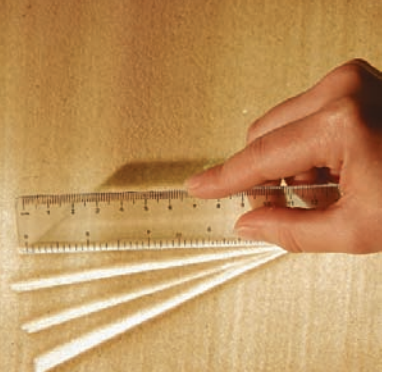

5Chaque ligne appa-raît au-dessus de la précédente.

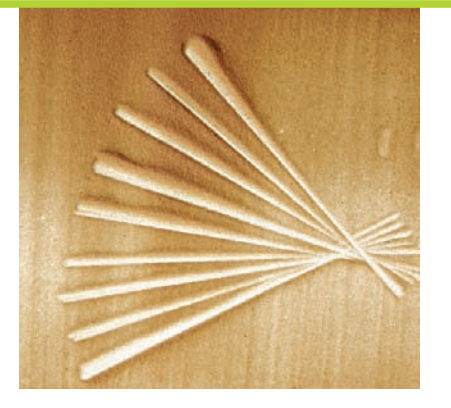

6 Puis fixez un nou-veau point de pivotement à gauche, et commencez la création d'un nouvel éventail de lignes, qui recouvrira le premier.

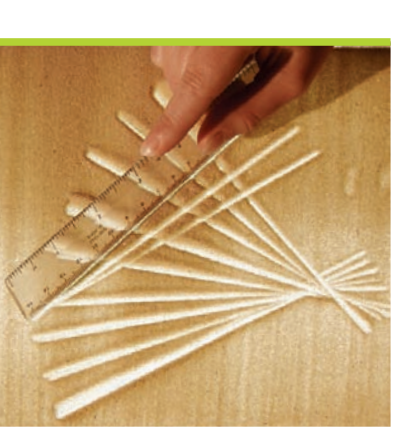

7 Cette fois-ci, ne cap-turez que 3 images entre chaque nouvelle ligne. En visualisant la séquence, vous verrez que les lignes se succèdent plus vite à partir de l'étape 6, car chaque nouvelle ligne apparaît à écran pendant 3 images au lieu de 5.

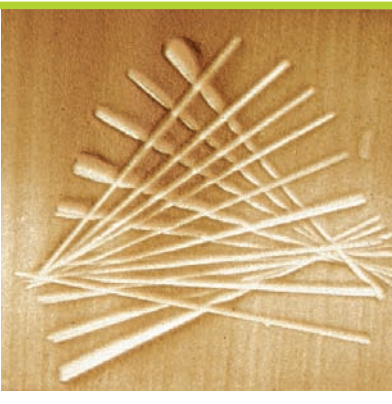

8Continuez à ajouter des lignes jusqu'à obtenir des formes de plus en plus complexes. Variez le nombre d'images enregistrées (passez de 3 à 5 et vice versa, par exemple). Visualisez la séquence obtenue. Qu'arrivera-t-il si vous enregistrez 6 images de la même ligne ? Et 2 images ? Quelle est la différence ?

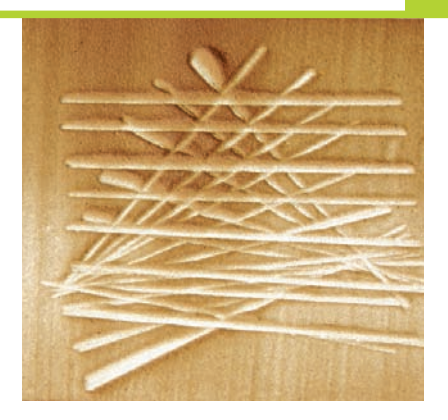

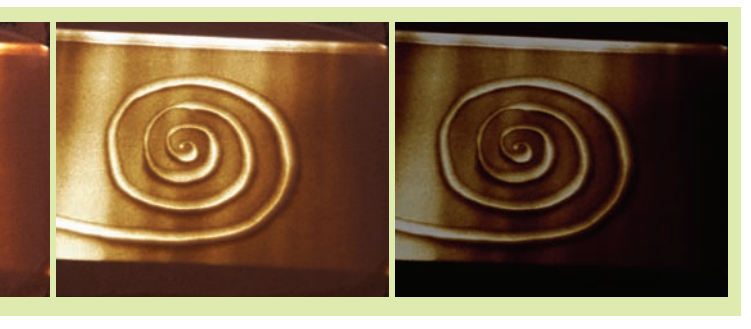

Niveau de contraste 1 Niveau de contraste 2 Niveau de contraste 3

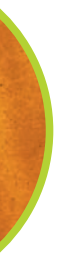

*Créez des boucles et des tourbillons au pinceau.*

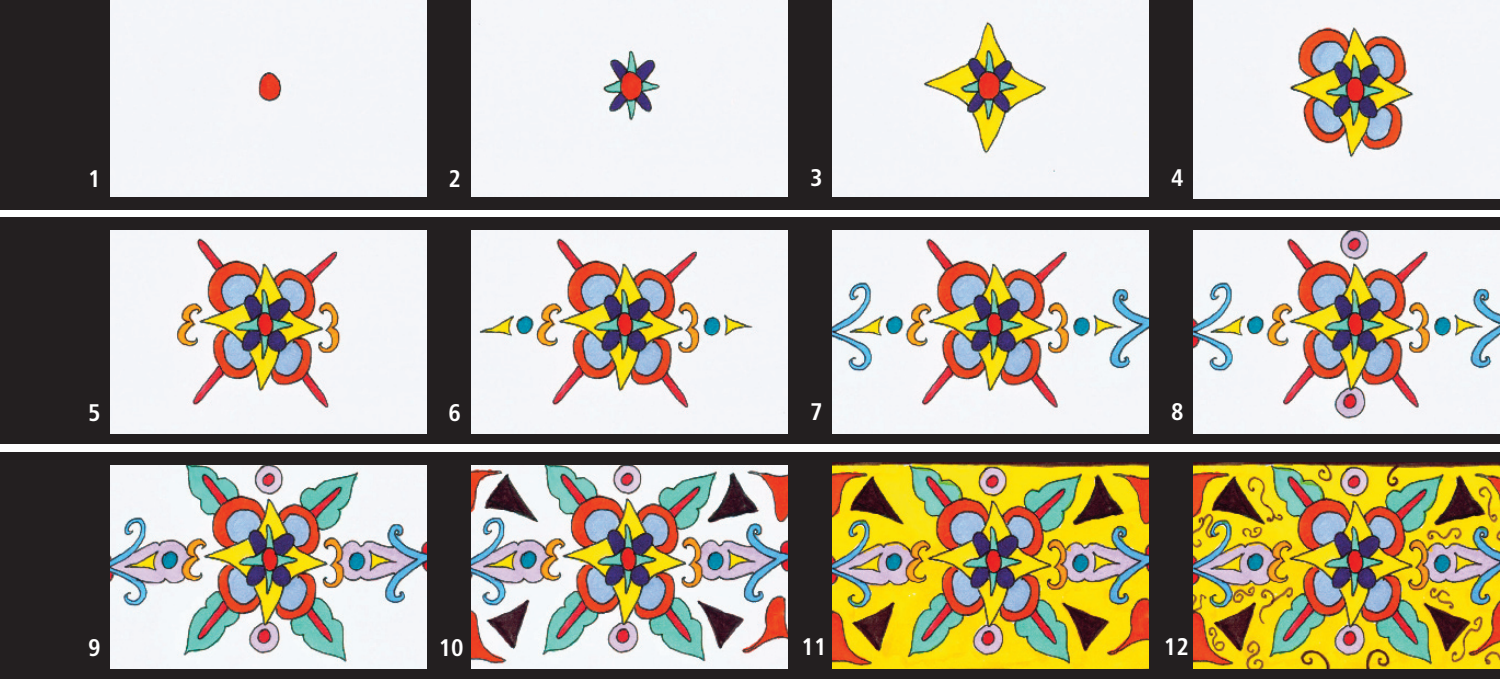

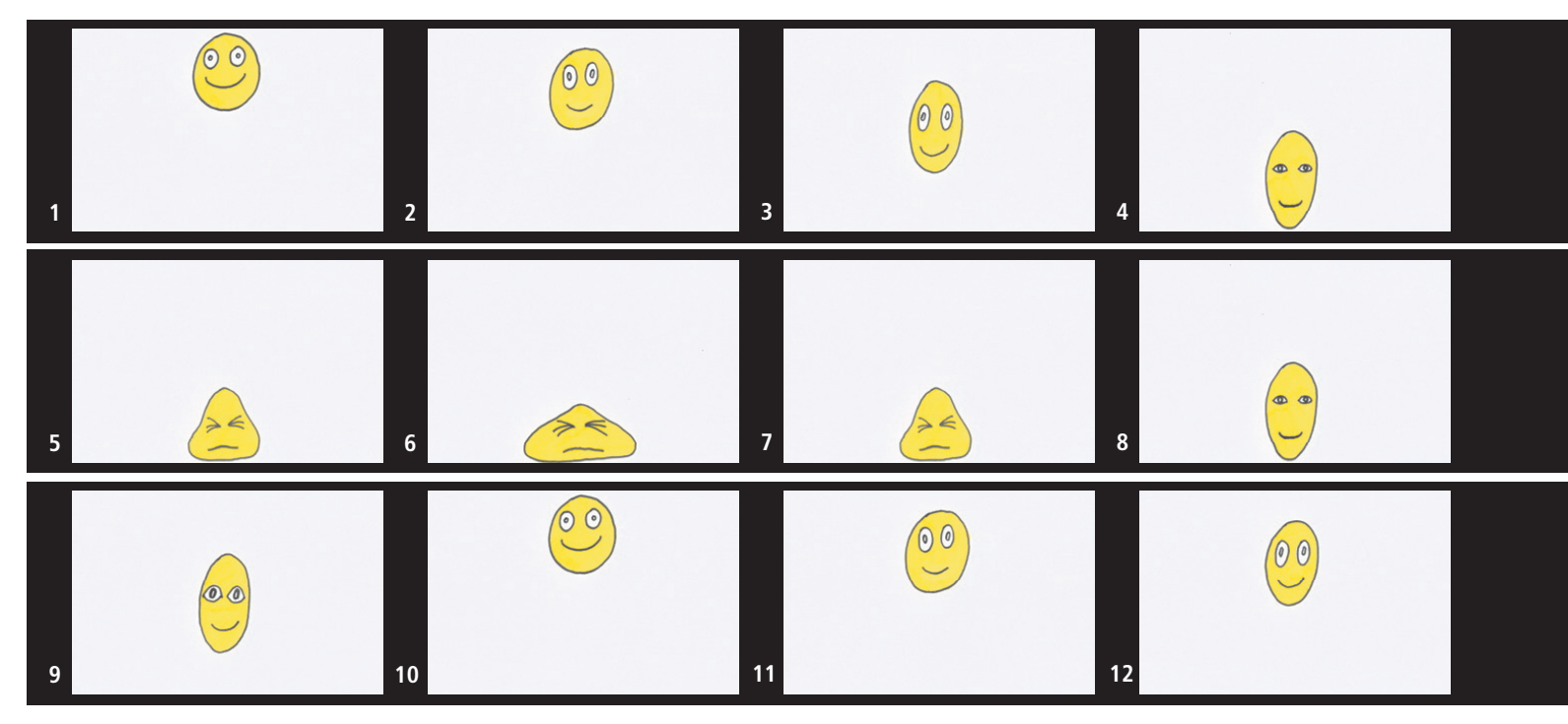

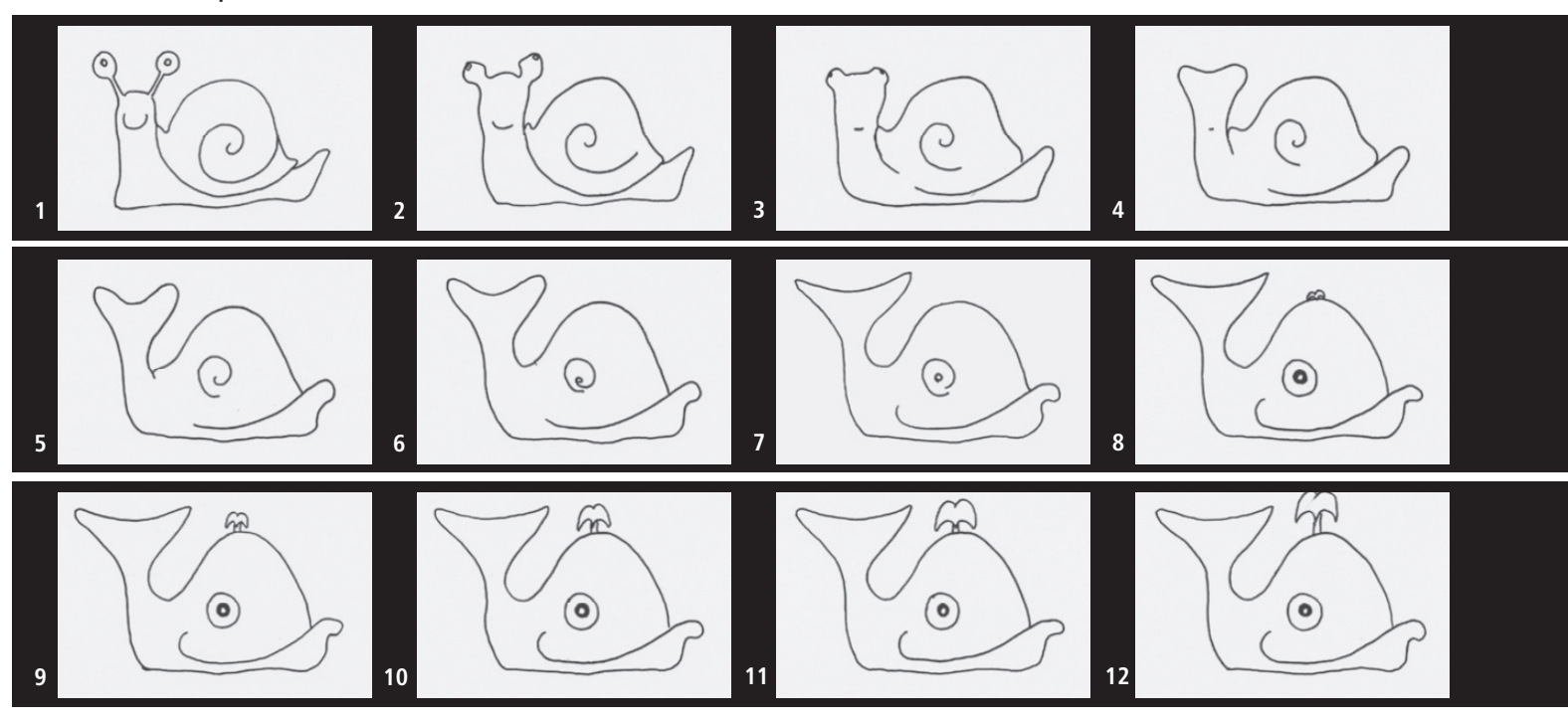

Le dessin animé revient presque à filmer un simple folioscope. Tout ce que vous savez dessiner, vous pouvez l'animer (et ce que vous ne savez pas dessiner, vous pouvez le décalquer ou le découper). Voici quelques thèmes qui peuvent vous inspirer des dessins animés pleins de mouvement et d'énergie.

## **Le dessin animé à l'écran**

La séquence ci-dessus ne décrit pas une action de façon figurative, elle se contente de composer un dessin trait par trait, image par image, sur une seule feuille de papier. Ce

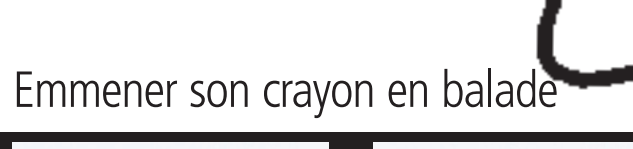

genre de technique expérimentale est proche de l'animation de sable et peut être très distrayante. On ajoute la couleur avec des feutres.

La technique du « morphing » n'est pas qu'un effet spécial issu de l'informatique : c'est l'animation traditionnelle qui l'a inventée. Les images ci-dessus ont été crayonnées, testées, puis encrées au feutre pour renforcer le trait.

- 
- 
- 

- 
- 

### Rebondissements

En animation, il est possible et parfois même souhaitable d'étirer et d'aplatir les éléments. La figure ci-dessus devient large et plate lorsqu'elle touche le sol, et mince et étirée lorsqu'elle saute en l'air.

### Métamorphose

#### **Plastique à modeler**

Le Polycaprolactone, également appelé PCL ou plastique à modeler, est un thermoplastique vendu sous forme de bandes ou de petites billes. Après avoir été trempé dans l'eau chaude, il devient malléable pendant deux ou trois minutes. En refroidissant, il durcit pour former un matériau solide et léger. C'est idéal pour un sculpteur débutant : le plastique à modeler est facile d'usage, léger, et réutilisable. En cas d'erreur, il suffit de remettre l'objet raté dans l'eau chaude, de le ramollir, et de recommencer. Parmi les principales marques de plastique à modeler, on trouve Friendly Plastic, Polymorph et Shapelock.

Le terme anglais *stop-motion* est bien connu des amateurs de cinéma fantastique. La *stop-motion* met en scène des personnages en trois dimensions fabriqués pour évoluer dans un décor. Une figurine de *stopmotion* peut être conçue à partir de nombreuses matières différentes : du simple amas de plasticine à un arrangement complexe de métal et de silicone (pour le cinéma ou la télévision). La figurine prise pour exemple ici est constituée d'une armature de fil d'aluminium et de plastique à modeler, recouverte de mousse et de tissu.

## La **stop-motion**

Anatomie d'une figurine

## Armature

L'armature est une sorte de squelette de la figurine, suffisamment rigide pour qu'elle tienne debout, mais assez flexible pour lui permettre toutes sortes de mouvements. Elle est fabriquée avec du fil d'aluminium et du plastique à modeler. Les pieds font partie de l'armature. Ils sont équipés d'un écrou et d'une vis pour former ce que l'on appelle « l'ancre ». Les ancres des pieds sont primordiales à l'animation du personnage, car elles le fixent à la surface du décor et l'empêchent de tomber.

> La mousse idéale pour faconner une figurine est blanche ou jaune, dense, très molle, et d'environ 1,5 cm d'épaisseur. La doublure d'une table à repasser, par exemple, peut faire l'affaire. Il est plus facile de travailler avec une plaque de mousse fine : si nécessaire, dédoublez au cutter un morceau trop épais.

### La boîte à outils du créateur de figurines

*Si l'on en prend soin, une armature peut tenir l'espace d'une minute d'animation (soit 1800 images).*

> *Une bande de plastique à modeler devient malléable après avoir été trempée dans l'eau chaude.*

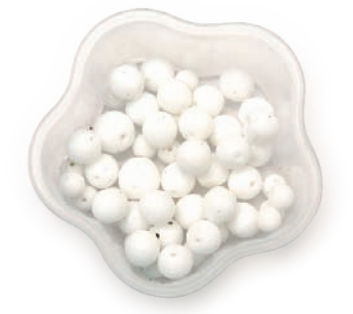

*N'utilisez pas de plastique pour les yeux : ils fondraient pendant la cuisson* 

*de la tête au four.*

#### **Fil d'aluminium**

On tortille le fil d'aluminium pour former les bras, les jambes et la colonne vertébrale de la figurine. Deux épaisseurs de fil sont nécessaires : 1,5 mm et 2 mm. Le fil se rompra tôt ou tard, mais on augmente sa durée de vie en tortillant plusieurs fils ensemble. Avec l'expérience, l'animateur apprend à concevoir une armature facile à réparer, mais pour un débutant, il vaut mieux prévoir trois ou quatre armatures de rechange.

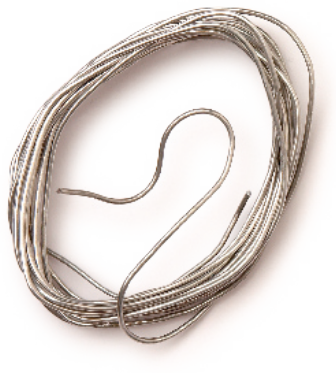

#### **Perles**

Deux simples trous faits au crayon dans la pâte donnent des yeux convenables, mais des perles de verre apportent une expression comique à la marionnette. Les perles de verre opaque sont peu onéreuses (déjà trouées pour faire la pupille), et disponibles dans plusieurs tailles, de 6 à 10 mm de diamètre. Vous apprendrez en temps voulu à animer les yeux à l'aide d'une aiguille.

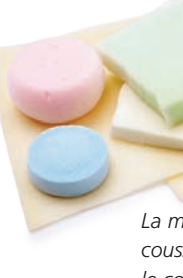

#### **Mousse**

#### **Tissus**

Pour les vêtements de vos figurines, optez pour des tissus fins et extensibles (de préférence des synthétiques, comme le nylon). Pensez à l'aiguille et au fil !

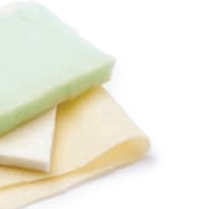

*La mousse qui rembourre les coussins est idéale pour épaissir le corps de la marionnette.*

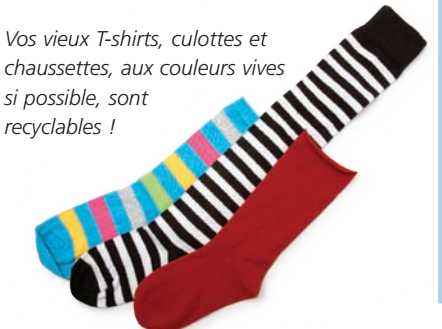

*si possible, sont recyclables !*

#### **Ciseaux, pinces coupantes, tenailles**

Fabriquer une armature est une tâche compliquée : on tord, plie et coupe beaucoup. Des tenailles et une paire de ciseaux bien aiguisés sont indispensables.

#### **Huile d'olive ou paraffine**

Utile à la technique du « clignement » (voir p. 90 à 93).

#### **Colles**

Un pistolet à colle chauffant est essentiel pour les ancres. La colle à bois vous servira à rigidifier les cheveux et à les coller sur la tête. Une colle à base de latex est nécessaire pour assembler la chair en mousse du corps. Prévoyez également un tube de colle époxy.

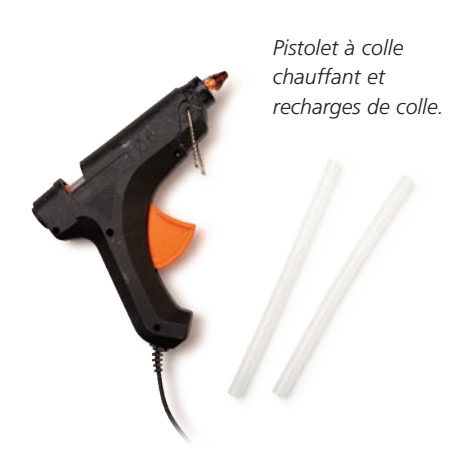

## **Perceuse électrique et crochet à tableau**

En insérant le crochet dans le mandrin de la perceuse, vous obtiendrez un outil vous permettant de tortiller rapidement plusieurs fils d'aluminium ensemble, ce qui est essentiel à votre armature.

#### **Écrous, boulons, papillons, vis**

Ils sont indispensables aux ancres. Chaque figurine doit avoir des ancres de rechange.

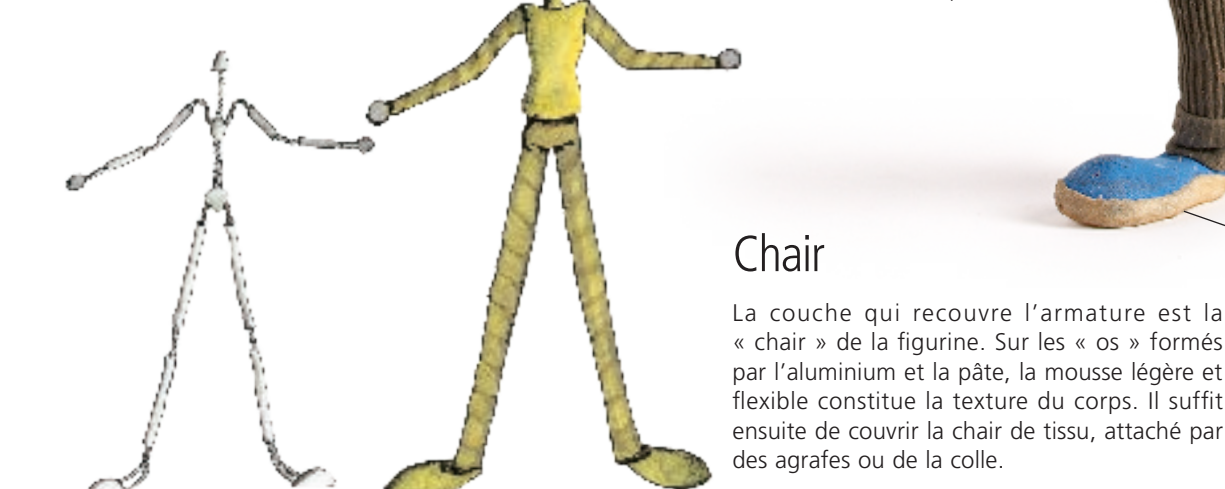

La tête est faite de pâte polymère, avec des perles de verre opaque en guise d'yeux. Les cheveux sont de la laine noire rigidifiée à la colle à bois. On peut façonner les mains avec du fil et de la mousse, ou bien avec de la plasticine ou de la pâte polymère non cuite.

**Outils du projet**

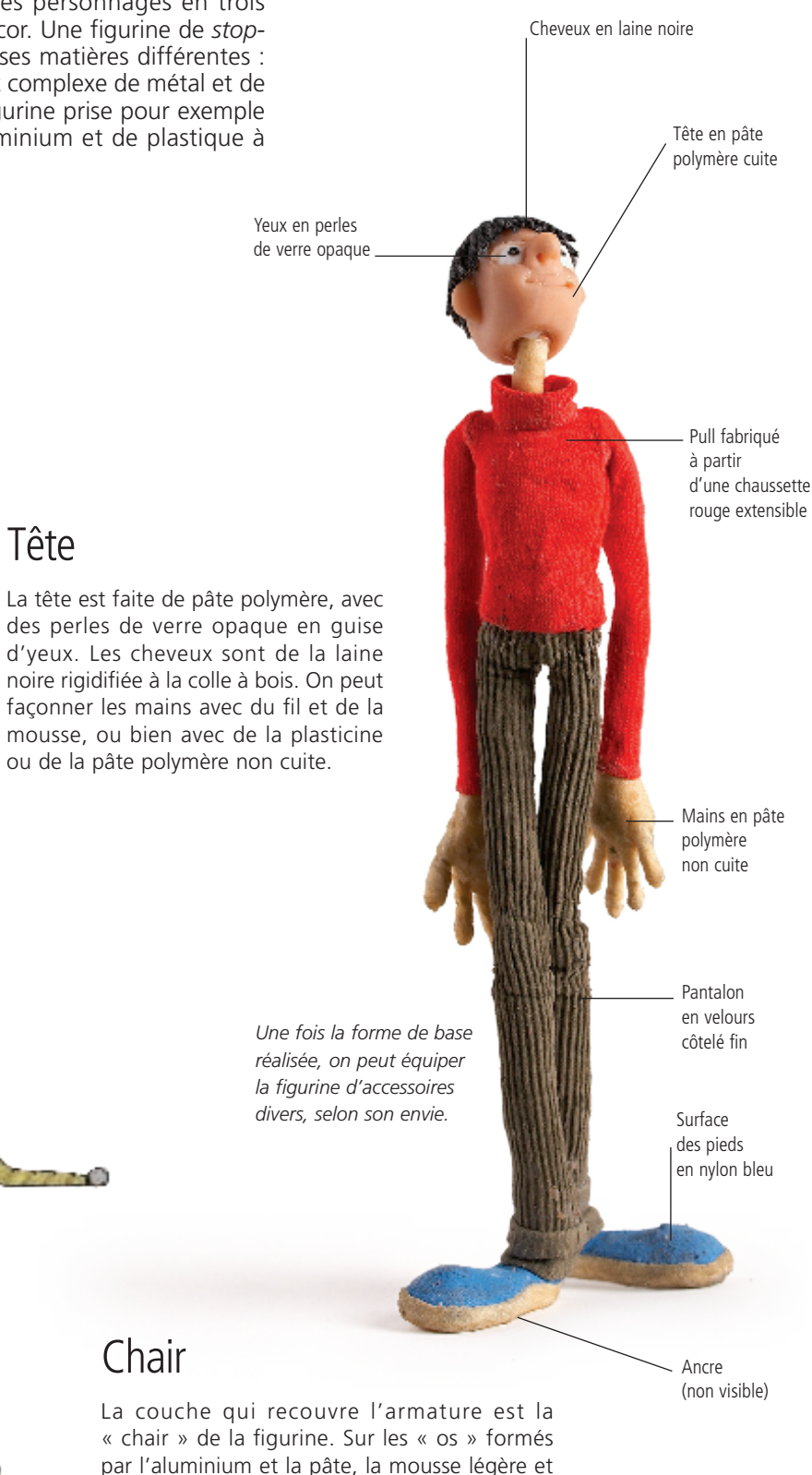

• plateau de tournage pour animation

en volume (voir p. 20) ; • voir la liste des matériaux de « la boîte à outils du créateur

### de figurines » (page suivante).

Armature

Chair